為操作順利,請盡量不要使用手機。若使用蘋果平板,請使用 google chrome (O 瀏覽器

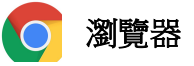

開啟,請勿使用 Safari Z 開啟。

為建立新生學籍資料及辦理數位學生證,請依照操作說明至二代校務行政系統填寫基本資料 及「數位學生證整合服務個資同意書」並上傳個人照片。

資料填寫及上傳期間:即日起至 8 月 21 日止

資料填寫方式:

1.登入臺北市二代校務行政系統(https://school.tp.edu.tw/)選擇士林區→臺北市立陽明高中

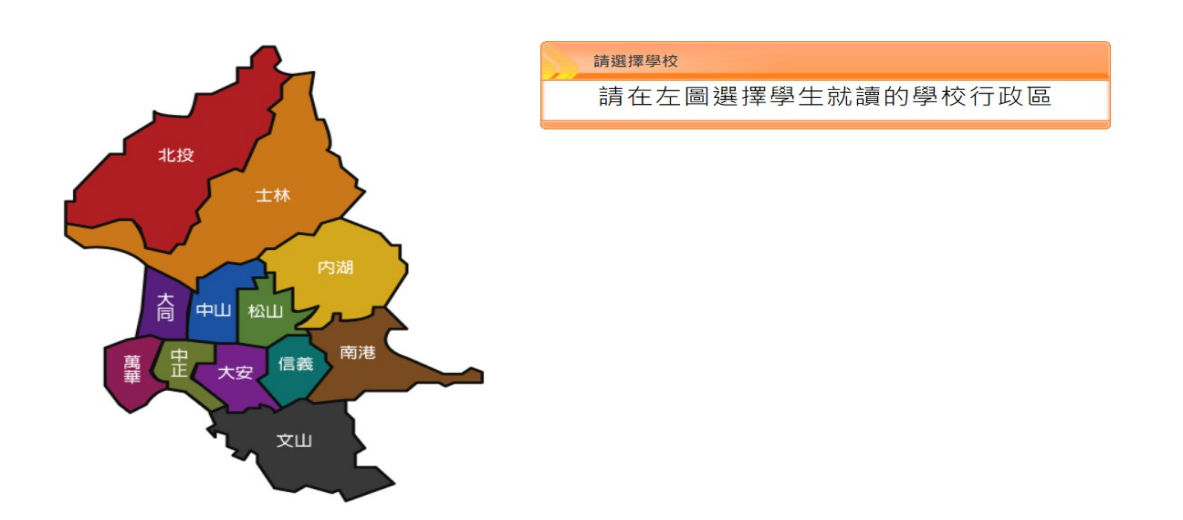

2.點選「新生點我填寫」,依說明輸入帳號密碼。

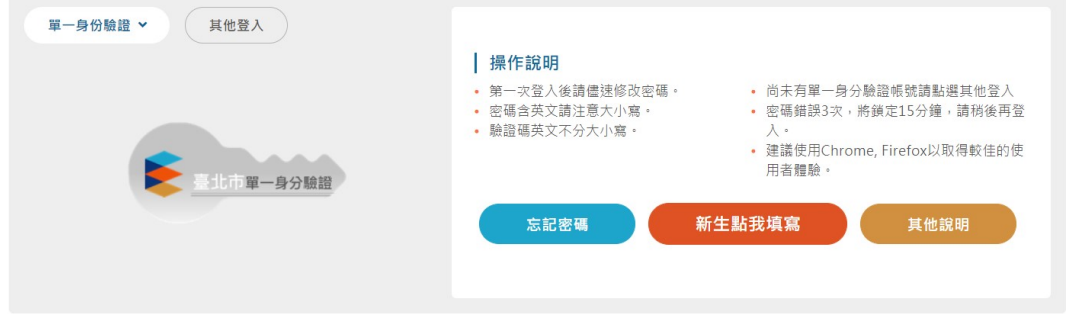

3.完成各項資料填寫或修改,每填完一項資料請記得存檔。任何紙本資料均不用列印,存成 PDF 檔即可。

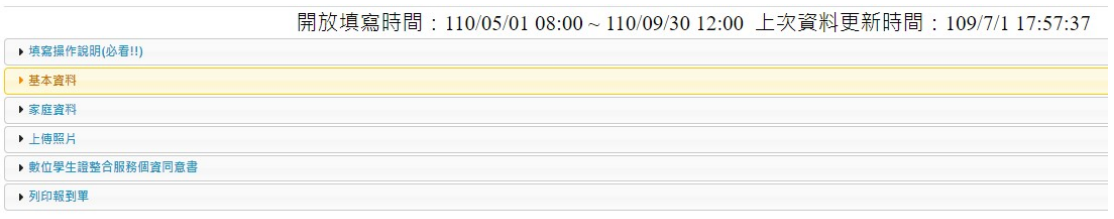